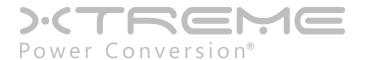

# **T90 Online UPS**

700VA, 1000VA, 1500VA, 2000VA, 3000VA Models

User & Installation Manual

# **Table of Contents**

| EMC Statements - FCC Part 15        | 5  |
|-------------------------------------|----|
| ICES-003                            | 5  |
| Declaration of Conformity Request   | 5  |
| Special Symbols                     | 7  |
| Introduction                        | 8  |
| Product Description                 | 8  |
| Double Conversion Online Technology | 8  |
| Efficiency Optimizer Function       | 9  |
| Free Run Mode                       | 9  |
| Diagnostic Tests                    | 9  |
| System Configuration                | 9  |
| SystemConfiguration                 | 10 |
| Storage                             | 11 |
| Installation                        | 11 |
| Environment                         | 11 |
| Rear Panel Views                    | 15 |
| Rear Panel Views                    | 16 |
| Connection To Mains And Loads       | 20 |
| Default Settings At The Factory     | 21 |
| Computer And Alarm Connections      | 22 |
| Connecting the UPS to a Computer    | 22 |
| RS-232 Standard Interface Port      | 22 |
| USB Port (option)                   | 23 |
| EPO Port (Emergency Power Off)      | 23 |
| Network Transient Protector         | 23 |
| Load Segments                       | 23 |
| User's Guide To Operations          | 24 |
| Starting And Shutting Down The UPS  | 24 |

| Button Operation                               | 24 |
|------------------------------------------------|----|
| Control Panel Functions                        | 25 |
| Troubleshooting                                | 28 |
| Maintenance                                    | 29 |
| Replacing Batteries                            | 29 |
| Technical Specifications                       | 31 |
| Terminal Block                                 | 32 |
| Obtaining Service                              | 33 |
| Xtreme Power Conversion Limited Warranty       | 34 |
| Xtreme Power Conversion Load Protection Policy | 35 |

Thank you for selecting this Uninterruptible Power Supply (UPS). It provides you with protection for connected equipment. Please read this manual before installing the NXRT-Series UPS models NXRT-1000, NXRT-1500, NXRT-2000 and NXRT-3000 as it provides important information that should be followed during installation and maintenance of the UPS and batteries, allowing you to correctly set up your system for the maximum safety and performance. Included is information on customer support and service, if it is required. If you experience a problem with the UPS, please refer to the Troubleshooting section in this manual to correct the problem. If the problem is not corrected, please collect information so that the Technical Support personnel can more effectively assist you.

### **EMC Statements - FCC Part 15**

**Notice:** Pursuant to section 15 of the FCC rules, this product has been tested and thereby complies to the conditions of a Class B (700-1500VA) and Class A (2000-3000VA) digital device, which have been established for offering sufficient protection against dangerous interference for installation in a residential area. Installation and use of the equipment should comply with the instructions provided in order to avoid such interference due to the amount of radio frequency energy that is radiated and generated by the equipment. In spite of this, we cannot assure that a certain amount of interference may not occur in some installations. If, by turning on and off, it can be deduced that your radio or television reception is found to be influenced by harmful interference from the equipment, it is recommended to use one of the following preventive measures:

- Place the receiving antenna in a separate location or orientation.
- Ensure a greater distance is achieved between the receiver and the equipment.
- Ensure that your equipment is connected to an outlet on a separate circuit than the receiver.
- Contact a technician experienced with radio and TV or a dealer for further assistance.

#### **ICES-003**

This Class B Interference Causing Equipment meets all requirements of the Canadian Interference Causing Equipment Regulations ICES-003. Cet appareil numerique de la classe B respecte toutes les exigencies du Reglement sur le materiel brouilleur du Canada.

### **Declaration of Conformity Request**

Units labeled with a CE mark comply with the following standards and directives:

- Harmonic Standards: EN 50091-1-1, EN 62040-1-1 1st / IEC 62040-1-1 1st and EN 50091-2 / EN62040-2 1st / IEC 62040-2 1st.
- EU Directives:73/23/EEC, Council Directive on equipment designed for use within certain voltage limits: 2006/95/EC, Amending Directive 93/68/EEC and 73/23/EEC
   89/336/EEC, Council Directive relating to electromagnetic compatibility
   2004/108/EC, Amending Directive 92/31/EEC and 89/336/EEC relating to EMC

The EC Declaration of Conformity is available upon request for products with a CE mark.

# **IMPORTANT SAFETY INSTRUCTIONS: (SAVE THESE INSTRUCTIONS)**

- This Manual Contains Important Instructions that should be Followed during Installation and Maintenance
  of the UPS and Batteries.
- The equipment can be operated by any individuals with no previous experience.
- WARNING: Intend for installation in a controlled environment. Maximum ambient temperature 40°C.
- CAUTION: Risk of electric shock. Refer to top or rear or bottom of UPS for cautionary markings.
- CAUTION: Risk of electric shock. Heat sinks are live. Disconnect unit before servicing.
- **CAUTION (UPS Having Internal Batteries):** Risk of electric shock Hazardous live parts inside this unit are energized from the battery supply even when the input AC power is disconnected.

- CAUTION (No User serviceable Parts): Risk of electric shock, do not remove cover. No user serviceable parts inside. Refer servicing to qualified service personnel.
- **CAUTION (Non-isolated Battery supply):** Risk of electric shock, battery circuit is not isolated from AC input, hazardous voltage may exist between battery terminals and ground. Test before touching.
- WARNING (Fuses): To reduce the risk of fire, replace only with the same type and rating of fuse.
- CAUTION: Do not disconnect battery connector under load.
- ATTENTION: Hazardous through electrical shock. Also with disconnection of this unit from the mains, hazardous voltage still may be accessible through supply from the batteries. The battery supply should therefore be disconnected in the plus and the minus pole when maintenance or service work inside the battery cabinet or UPS is considered.
- **CAUTION (For any pluggable only):** With the installation of this equipment it should be prevented, that the sum of the leakage current of the UPS and connected consumer does not exceed 3.5 mA.
- CAUTION (For permanent connection only): HIGH LEAKAGE CURRENT, Earth connection essential before connection supply
- **WARNING:** Intend for installation in a controlled environment.
- **CAUTION:** Do not dispose of batteries in a fire, the battery may explode.
- CAUTION: Do not open or mutilate the battery, released electrolyte is harmful to the skin and eyes.
- **CAUTION:** A battery can present a risk of electric shock and high short circuit current. The following precaution should be observed when working on batteries:
  - A. Remove watches, rings or other metal objects.
  - B. Use only tools with insulated handles.
  - C. Wear rubber gloves and boots.
  - D. Do not lay tools or metal parts on top of batteries.
  - E. Disconnect charging source prior to connecting or disconnecting battery terminals.
- To reduce the risk of electric shock, disconnect the UPS from the mains supply before installing a computer interface signal cable. Reconnect the powers cord only after signaling interconnections have been made.
- Servicing of batteries should be performed or supervised by personnel knowledge of batteries and the required precautions. Keep unauthorized personnel away from batteries.
- **CAUTION:** When replacing batteries, replace with the same type and number of batteries: One Sealed lead acid battery, rated 12 V, 8.5 Ah max.
- CAUTION: To reduce the risk of fire, use only No. 26 AWG or larger telecommunication line cord.
- CAUTION (FOR 1500VA HV Only): To reduce the risk of fire. Connect only to a circuit provided with 20 amperes maximum branch circuit overcurrent protection in accordance with the National Electric Code, ANSI/NFPA 70".

- CAUTION (FOR 3000VA Only): To reduce the risk of fire. Connect only to a circuit provided with 30 amperes maximum branch circuit overcurrent protection in accordance with the National Electric Code, ANSI/NFPA 70".
- CAUTION (FOR 700-2000VA Only): To reduce the risk of fire. Connect only to a circuit provided with 20 amperes maximum branch circuit overcurrent protection in accordance with the National Electric Code, ANSI/NFPA 70".

The instructions contained within this safety manual are deemed important and should be closely followed at all times during installation and follow-up maintenance of the UPS and batteries.

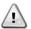

# (L) CAUTION

The unit has a dangerous amount of voltage. If the UPS indicator is on, the unit's outlets may have a dangerous amount of voltage even when not plugged into the wall outlet because the battery may continue to supply power.

Care should be taken to undertake installation indoors, free from electrically-conductive particles which are under temperature and humidity control, in order to reduce the risk of electric shock.

It is best to disconnect the device using the power supply cord. Ensure that the equipment is placed in a position near the outlet where easily accessible.

Except for replacing the batteries, all servicing on this equipment must be carried out by qualified service personnel.

Before conducting any maintenance, repair, or shipment, first ensure that everything is turned off completely and disconnected.

For additional safety instructions, please use the Safety Manual as a reference.

# Special Symbols

The following symbols used on the UPS warn you of precautions:

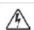

RISK OF ELECTRIC SHOCK - Please observe the warning that a risk of electric shock is present

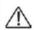

CAUTION: REFER TO OPERATOR'S MANUAL - Refer to the operator's manual for additional information, such as important operating and maintenance instructions.

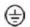

SAFE GROUNDING TERMINAL - Indicates primary safe ground

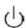

LOAD ON/OFF – Pressing the button turns on/off the output receptacles and the indicator light.

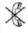

RJ45 RECEPTACLE - The receptacle provides network interface connections and telephone or telecommunications equipment should not be plugged into it.

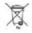

Please do not discard of the UPS or the UPS batteries as the UPS may have valve-regulated lead-acid batteries. Please recycle batteries appropriately.

### Introduction

The information provided in this manual covers single phase T90 700–3000VA, uninterruptible power systems, their basic functions, operating procedures, and emergency situations, also including information on how to ship, store, handle and install the equipment. Only detailed requirements of the UPS units are described herein, and installation must be carried out in accordance with this manual. Electrical installations must also carefully follow local legislation and regulations. Only qualified personnel should conduct these installations as failure to acknowledge electrical hazards could prove to be fatal.

# **Product Description**

Several different kinds of sensitive electrical equipment stay protected by a UPS (Uninterruptible Power System) including computers, workstations, process control systems, telecommunications systems, sales terminals, other critical instrumentation, etc. The purpose of the UPS is to protect these systems from poor quality utility power, complete loss of power, or other associated problems.

Electrical interference abounds in many forms causing problems in AC power, from lightning, power company accidents and radio transmissions to motors, air conditioners, and vending machines, among others. So protection of sensitive electrical equipment is vital to protect against power outages, low or high voltage, slow voltage fluctuations, frequency variations, differential and common-mode noises, transients, etc.

In order to prevent power line problems reaching critical systems causing damage to software, hardware and causing equipment to malfunction, the UPS helps by maintaining constant voltage, isolating critical load output if needed, and cleaning the utility AC power.

### **Double Conversion Online Technology**

A double conversion on-line technology UPS provides completely isolated, clean, uninterrupted single-phase power to your critical systems, while maintaining the batteries for their maximum potential. In the event that the power failure lasts longer than the UPS backup time, the UPS will shut down avoiding battery damage. When the input AC voltage returns, the UPS will automatically return online to recharge the batteries.

As shown in block diagram:

- An input filter reduces transients on the mains
- For maintaining full battery charge, AC-power is rectified and regulated in the rectifier feeding power to the inverter and battery converter.
- DC power is converted to AC in the inverter passing it on to the load.
- Power is maintained from the battery during a power failure.
- The converter increases voltage appropriately for the inverter

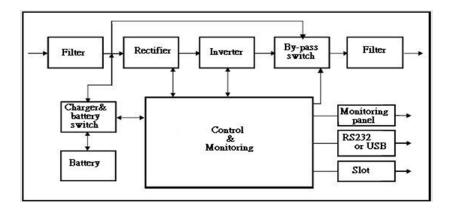

## **Efficiency Optimizer Function**

The Efficiency Optimizer function is a new feature for the UPS adding cost effectiveness, minimizing power loss and reducing power consumption. Alternating between bypass and on-line modes is achieved automatically and in accordance with the conditions of the utility power. On-line mode may be used during times of intermittent power supply, and bypass mode when power flows smoothly in order to obtain greatest efficiency. Irregularities can be detected in less than a second, and on-line mode reactivated immediately. Switching back to online mode occurs when input voltage is outside  $\pm 10\%$  or nominal ( $\pm 15\%$  selectable), when input frequency is outside of  $\pm 3$ Hz or when no input line is available.

Although high efficiency is standard, the default operation is in on-line mode. Bypass can be activated in the LCD panel, though on-line can be run permanently if preferred.

#### Free Run Mode

The UPS operates in free run mode when input frequency is outside of the selected input frequency range. Free run mode is when output frequency does not match input frequency. When starting the UPS, the frequency regulation detected is 50 or 60 Hz ±0.25Hz. Please refer to chapter 7.2 if you want bypass available while running in free run mode.

### **Diagnostic Tests**

When you start the UPS, a diagnostic test is automatically executed that checks electronics, battery, and reports any problems on the LCD display.

An advanced battery management system always monitors the conditions of the batteries sends any fore warnings if replacement is needed. Otherwise every 30 days of normal mode operation, a battery discharge test is performed and any problems reported on the LCD display.

Except during the first 24 hours after startup while the UPS is in charging mode (please see chapter 7.2), diagnostic tests can be performed manually from the front panel at any time.

# System Configuration

The UPS device and the internal backup battery make up the system. Depending on the site and load requirements of the installation, certain additional options are available as a tailored solution.

Planning a UPS system, the following should be taken into consideration:

- The total demand of the protected system shall dictate the output power rating (VA). Allow a margin for future expansion or calculation inaccuracies from measuring power requirements.
- Backup time needed will indicate the battery size needed. If load is less than the UPS nominal power rating then actual backup time is longer.
- The following options are available:
- External Battery Cabinets
- Transformer cabinets
- Maintenance bypass switches
- Connectivity options (relay card, SNMP/WEB card)

The following UPS models are available:

| Model    | Backup time with internal batteries | Recharge time to 90% capacity |
|----------|-------------------------------------|-------------------------------|
| T90-700  | 5 min                               | 3 hours                       |
| T90-1000 | 6 min                               | 3 hours                       |
| T90-1500 | 5 min                               | 3 hours                       |
| T90-2000 | 6 min                               | 3 hours                       |
| T90-3000 | 5 min                               | 3 hours                       |

Additional External Battery Cabinets are available if more back-up time is needed.

# **System Configuration**

Information presented here is vital to all personnel and please also read the UPS safety manual.

#### **Storage and Transportation**

Please handle with extreme caution since a high amount of energy is contained with the batteries. Always keep the unit in position as marked on the packaging and never drop the unit.

#### Installation

If flammable substances such as gases or fumes are present or if the room is airtight, a safety hazard situation exists, in which no electrical equipment should be operated.

The instructions in this manual explain how to install the UPS safely. Not acknowledging such electrical hazards may be fatal, so keep this manual for all future reference.

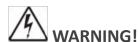

It is strongly advisable not to open the UPS cabinet as the components have very high voltage and touching them may be fatal. Only a technician from the manufacturer or an authorized agent may service the unit.

This UPS unit's output receptacles carry live voltage even when not connected to a power supply as it has its own energy source.

#### **User's Operations**

The only operations that users are permitted to do are:

- Turning the UPS unit on and off
- Operating the users interface
- Connecting data interface cables
- Changing the batteries

All such operations are to be performed exactly as instructed in this manual. The greatest care possible must be taken for any of these operations and any change thereof may prove very hazardous to the operator.

# **Storage**

Please adhere to the following instructions if the UPS is not installed immediately:

- Store the equipment as is in its original packing and shipping carton
- Do not store in temperatures outside the range of +15°C to +25°C.
- Ensure that the equipment is fully protected from wet or damp areas and from moist air.

In order to maintain the vitality of the batteries, ensure that the UPS is recharged every 6 months for at least 8 hours.

### Installation

#### **Environment**

Ensure that all environmental concerns and requirements are met according to these technical specifications, otherwise the safety of installation personnel cannot be guaranteed and the unit may malfunction.

Ensure that you remember the following when locating the UPS system and battery options:

- Avoid extremes of temperature and humidity. Maximal battery life can be attained with a recommended temperature range of 15 °C to 25 °C.
- Provide protection for the equipment from moisture.
- Space and ventilation requirements must be met. Ensure there is 100mm behind and 50mm on the sides of the UPS for ventilation.
- Ensure that the front of the UPS remains clear for user operation.

The External Battery Cabinets has to be installed next to the UPS or under the UPS.

### Installations with accessories of "Vertical" and "Wall-mounted" types:

Please install the vertical and wall-mounted types of units according to the following illustration.

5 in 1 RACK-MOUNT BRACKETS: 94A-VM1K-000\*4, 641-5008-410\*16

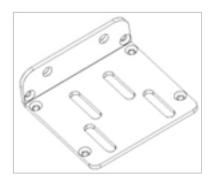

### 1. 19" Rack installation:

Mount the 2U rack-mount in a 19-inch EIA 310 C standard rack.

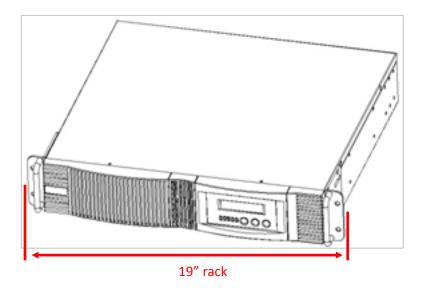

### 2. 23" Rack installation:

Change the position of the two mounting brackets to mount the 2U rack-mount in a 23-inch EIA 310 C standard rack.

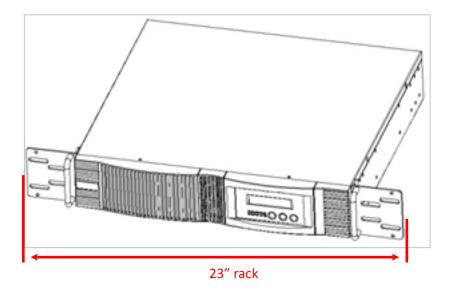

### 3. Tower installation:

Move the mounting brackets from the front to the side and attach the brackets by screws. Then let the UPS stand with the vertical direction as the below pictures shown.

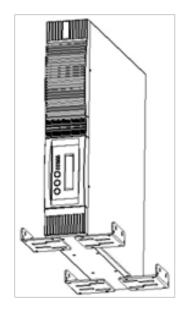

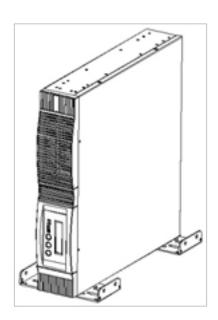

### 4. Wall installation:

Move the mounting brackets from the front to the side and attach the brackets by screws. Then mount the UPS to the wall as the below pictures shown.

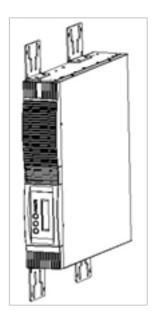

# 5. Installation with rear Bracket:

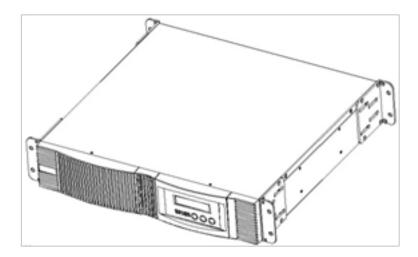

We can use bracket to support the rear side of UPS or battery cabinet.

### **Rear Panel Views**

700-1.5kVA Rear Panel

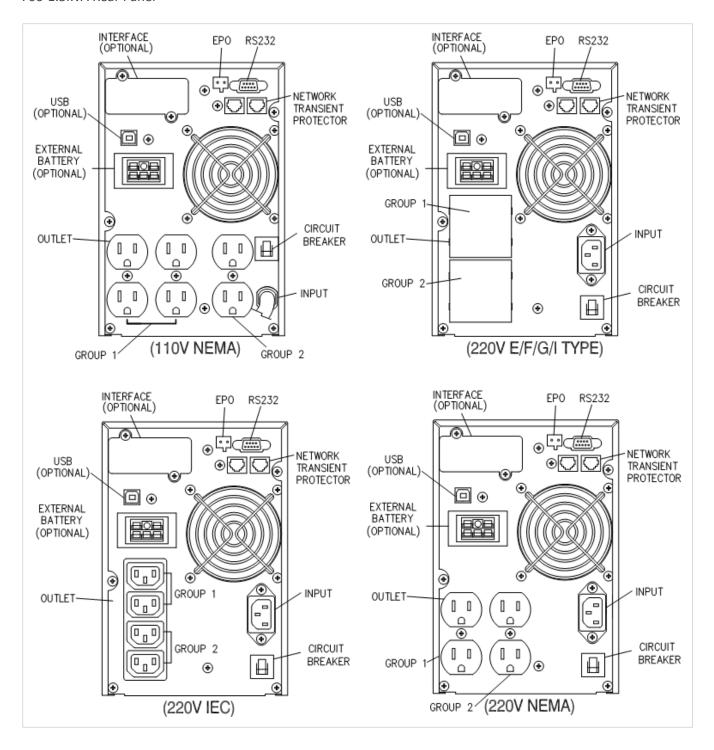

### **Rear Panel Views**

2kVA-3kVA Rear Panel

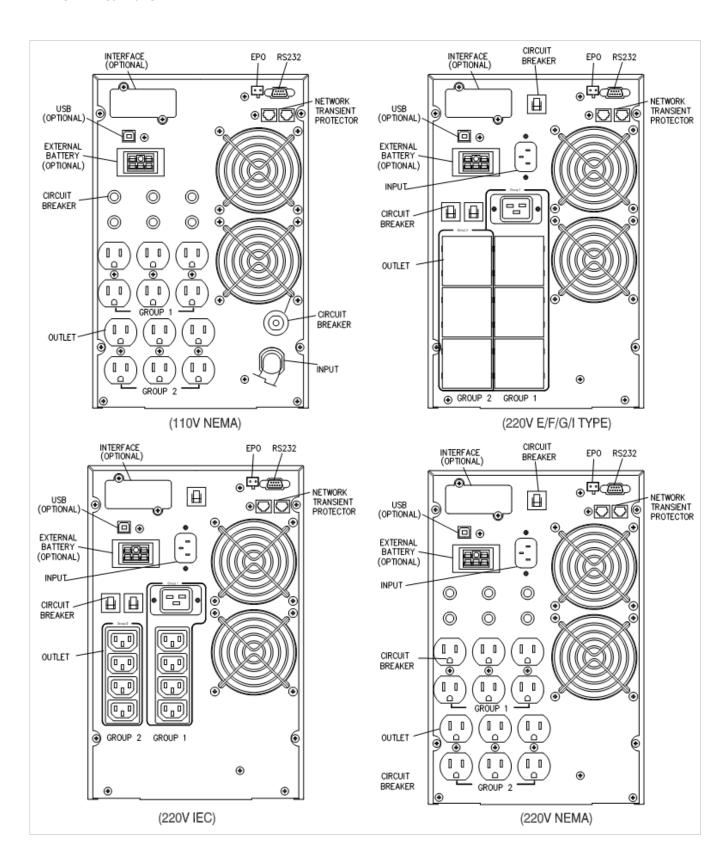

### RM(1U) 700-1KVA Rear Panel

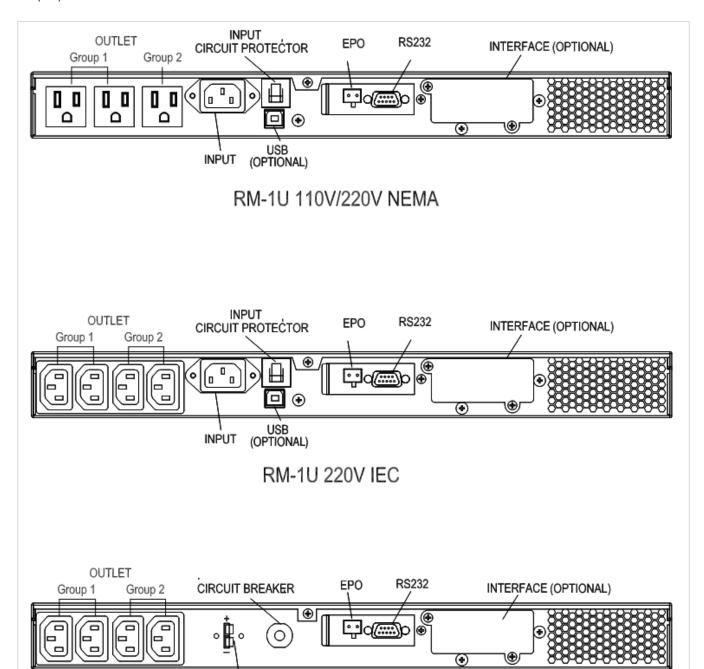

RM-1U INVERTER

DC INPUT 48Vdc

### RM(2U) 700/1K/1.5KVA Rear Panel

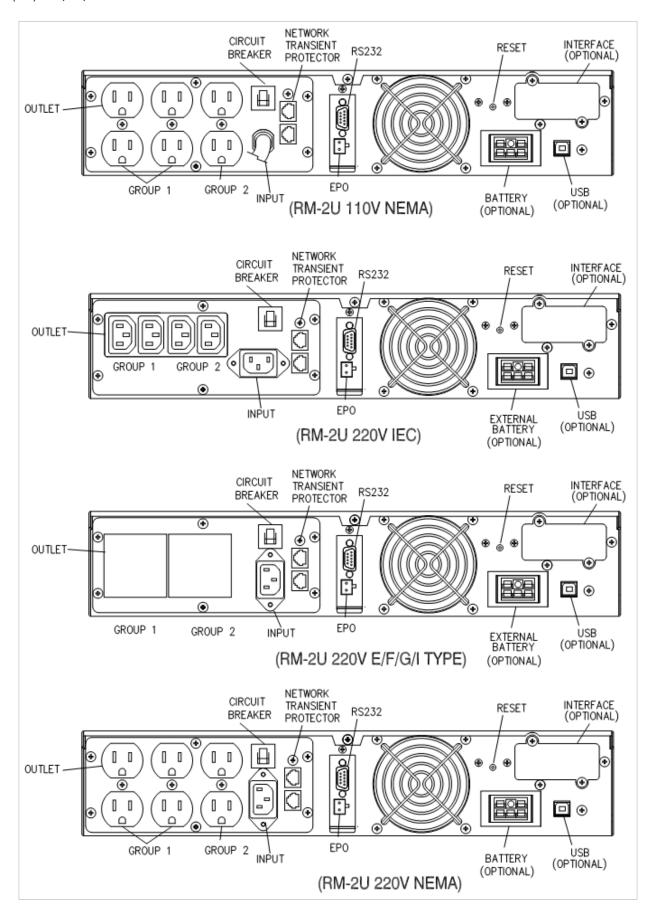

### RM(2U) 700/1K/1.5KVA Rear Panel

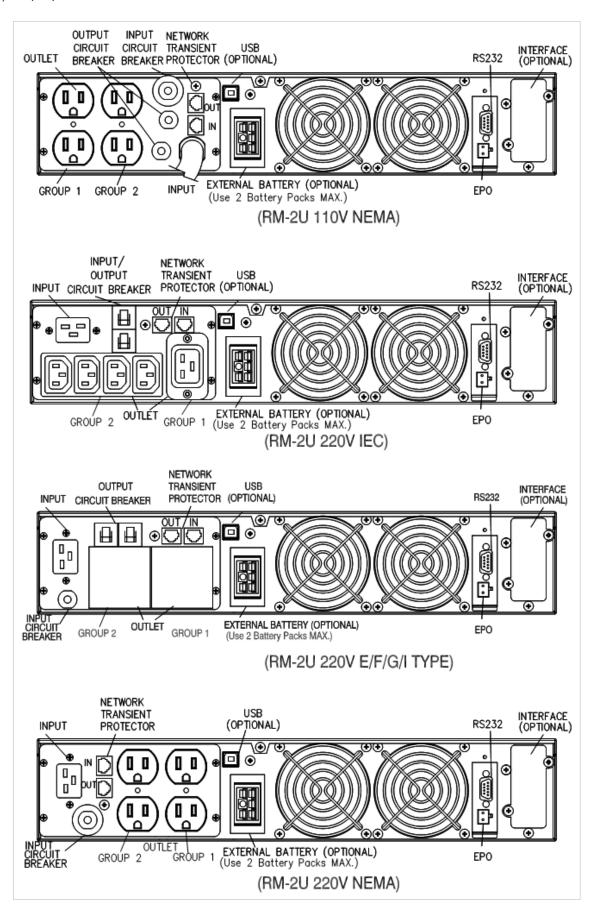

### **Connection To Mains And Loads**

- Ensure that the UPS is disconnected from mains and loads while connecting the External Battery Cabinets, if needed.
- Use the battery cable that comes with the External Battery Cabinet to connect the External Battery Cabinet to the UPS. Connect a second battery cabinet to the first one with the cable provided if more than one is to be installed.
- Be aware of UPS parameters and changing the Battery pack quantity when using the external battery cabinets (see chapter 7.2)
- Connect the Input cable to the UPS and connect the other end to a grounded outlet. The batteries will automatically charge when connected to the mains. Please realize that although you may start using the UPS immediately, maximum back-up time will still not be available, so it is recommended to charge the batteries for a minimum of 8 hours before use.
- If unit instantly shows a "Site Wiring Fault", rotate the connector (Schuko) (see chapter 7.4).
- After charging, connect the loads to the UPS (see the example in fig 3).
- Do not connect any devices that have the possibility of overloading the UPS or drawing half-wave rectified current, such as hair dryers or vacuum cleaners.
- Should computer or alarm connections be used, use connections according to chapter 6 of the manual provided with that option. The connections can be referred to on the rear panel.

The installation is now complete.

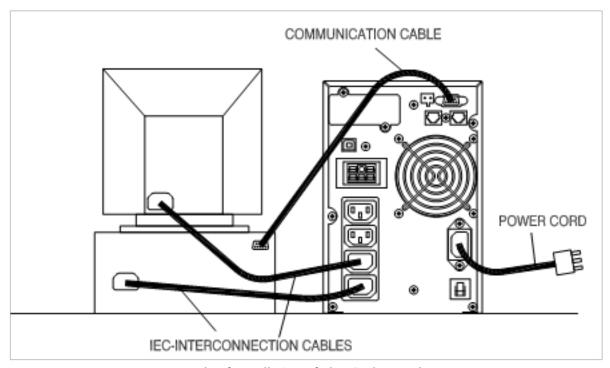

**Example of Installation of Plug & Play products** 

# **Default Settings At The Factory**

On the LCD display you will find several of the UPS parameters to select. Default settings are as follows:

| Settings                               | Selection                    | Factory default      |
|----------------------------------------|------------------------------|----------------------|
| Output Valtage Setting                 | 100/110/115/120/127 Vac      | 120V (FOR LV series) |
| Output Voltage Setting                 | 208/220/230/240 Vac          | 230V (FOR HV series) |
| Input/Bypass Voltage                   | ±10%<br>+10/-15%<br>+15/-20% | +10/-15%             |
| Input/Frequency                        | ±2%<br>±5%<br>±7%            | ±5%                  |
| HE Mode Setting                        | On/Off                       | Off                  |
| Free Run Mode                          | On/Off                       | On                   |
| Bypass Enable/Disable at free run mode | Disable/Enable               | Disable              |
| Alarm silence                          | On/Off                       | Off                  |
| Site wiring alarm                      | Enable/Disable               | Disable              |
| External Battery pack setting          | 0, 1, 2                      | 0                    |

You may change default settings, but we recommend that this is done after installation and before starting up loads. Read UPS configurations in chapter 7.2 for more information.

# **Computer And Alarm Connections**

At the back of the UPS is an interface allowing direct communication with your computer system, the location of which can be found in figure 2. There is a RS232 serial data interface, one USB data interface and an emergency power off switch supplied. However, the RS232 port cannot be used when the USB interface is in use.

In addition there is an optional interface slot that allows you to install different communications cards. It can be used parallel with either the RS232 or USB ports.

Currently there are two cards available for the optional interface slot. An SNMP/WEB card allows management and monitoring over a network or internet, and the AS/400 card allows voltage free relay contacts. Your local dealer will have more information about these option cards.

### Connecting the UPS to a Computer

The communication device for the UPS and PC comes as a complete package with power management software. Only the communication cable provided with UPS may be used to connect to your computer, which is accomplished through the UPS RS232 port. Also ensure that the operating system on your computer is supported. Instructions provided in the power management software will help with this installation.

Other advanced power protection solutions such as SNMP are provided by your dealer.

### **RS-232 Standard Interface Port**

The RS-232 interface uses a 9-pin female D-sub connector. This information consists of data about utility, load and the UPS. The interface port pins and their functions are identified in the following table.

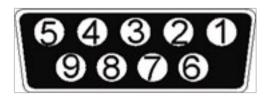

| Pin # | Signal name | Direction (re UPS) | Functions                |
|-------|-------------|--------------------|--------------------------|
| 2     | TxD         | Output             | TxD Output               |
| 3     | RxD         | Input              | RxD / Inverter Off Input |
| 5     | Common      |                    | Common                   |
| 6     |             | Output             | Ac Fail Output           |
| 8     |             | Output             | Low Battery Output       |
| 9     |             | Output             | 12 VDC Power             |
|       |             |                    |                          |

Caution! Max rated values 12Vdc

### **USB Port (option)**

Connecting the UPS to your computer is accomplished through the USB port on the back of your computer. USB compliant hardware and operating system will be necessary including installation of a UPS driver. The serial port cannot be used when using the USB port. The USB cable is standard and can be bought separately.

### **EPO Port (Emergency Power Off)**

A customer-supplied switch located remotely can be used to open the EPO connection and allows UPS output receptacles to be switched off. Since the EPO shuts down the equipment immediately, orderly shutdown procedures are not followed and not by any power management software. The UPS will have to be manually restarted in order to regain power to the outlets.

#### **Network Transient Protector**

The network transient protector, located on the back panel, has both IN and OUT jacks, and houses a single RJ-45 (10BaseT) network connector. Connect the input connector to the jack labeled IN, and the output connector to the jack labeled OUT.

### **Load Segments**

The power management software controls the sets of receptacles known as load segments which provides organized shutdown and startup of the equipment. Less critical equipment can be turned off during power outages saving battery power for critical loads. The power management software manual has more details regarding this. The load group status can be viewed from the LCD display and can be changed if necessary. These load segments are usually handled with the UPS management software. Refer to chapter 5.2 regarding the two load segments that come with each model.

# **User's Guide To Operations**

Necessary information for operation of the unit is covered in this chapter. Normally the UPS runs automatically, but on those few occasions such as just after installation, all the starting and shutting down procedures are described herein.

### Starting And Shutting Down The UPS

#### Starting the UPS

- Ensure that installation was correct and successful and that the input power cable is connected to a well-grounded outlet.
- The UPS can be started by pushing the  $\bigcirc$  button on the front panel.
- The UPS should now start its inspection of: internal functions, main synchronization and inverter startup. Then power should start to be supplied via the outlets.
- During this inspection, the LCD will display "Ready on". The LED shall light up when output power has commenced and the LCD will display "Line mode".
- Switch on the loads.

### Shutting down the UPS

- Shut down and turn off the loads.
- Push the ① button on the front panel for five seconds. The alarm will sound and the UPS will shut down.
- The LCD will display UPS OFF for a few seconds.
- In emergency situations, the EPO located on the back of the unit should be used.

### **Button Operation**

Please note the three operating buttons on the front panel:

- 1. "O" is a ON/ OFF button:
  - a. Push the "" button (at least 3 seconds) to turn on the UPS.
  - b. When UPS is working, push the "O" button (at least 3 seconds) to turn off the UPS.
- 2. "\(\theta\)" is a Enter button. Use this button to check content of UPS and the method is listed below:
  - a. Push the "\(\begin{aligned} ''\) button (at least 2 seconds) to check content of UPS. Each content can be displayed by pressing at once, and it has fifteen kinds of function to be checked.
  - b. If no pressing within 10 seconds, it will return to original status.
- 3. " $\textcircled{\oplus}$ " is a Function button. Each function can be enabled by pressing this button.
  - a. Push the "\engline" button (at least 2 seconds) to choose which function that you want.
  - b. Each content can be displayed by pressing at once, and it has fourteen kinds of function to be checked.
  - c. After choosing the function, push the "\(\begin{aligned} \text{"}\\ \text{"}\\ \text{"}\\ \text{ button to enter the function that you want.} \end{aligned}
  - d. Push the "\engline" button to choose other function again.
  - e. Push the "\english" button to enable your function.
  - f. Push the " $\mathbb{Q}$ " button to confirm and enable your function.
  - g. If no pressing within 10 seconds, it will return to original status.

### **Control Panel Functions**

Operation of the UPS is indicated on the monitor panel with five LED indicators and an LCD screen. This display is also capable of alerting the user with audible alarms.

| on/⊖→        | This green LED is lit when UPS has been turned on.                                                                                                    |
|--------------|----------------------------------------------------------------------------------------------------|
| ON-LINE /    | When the UPS is in normal or static bypass modes, there is voltage at the output terminals and this LED will light up in green.                                          |
| ON-BAT / 🖽   | While operating in battery mode.                                                                                                    |
| BYPASS / -⊙→ | While operating in bypass mode, this LED will light up in yellow.                                                                                                    |
| FAULT / 🖎    | If any internal error occurs in the UPS, this LED will light up in red and give off an audible alarm. Press any of the buttons on the front panel to turn off the alarm. |

Status of the UPS, measurements and alarms are all indicated on the LCD screen.

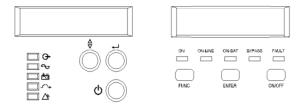

**Control panel** 

### Normal display

The UPS status is shown in normal display mode. From here you have a choice to go to UPS meters display and the Setting display by pushing the button.

### **UPS** meters display

Various measurements are available through the UPS meters display; pressing the button will scroll through the following meters:

| LCD message         | Description                                      |
|---------------------|--------------------------------------------------|
| O/P VOLT= xxx, xV   | Shows Output AC voltage                          |
| O/P FREQ= xx, x Hz  | Shows Output Frequency                           |
| I/P VOL T= xxx, xV  | Shows Input AC voltage                           |
| I/P FREQ= xx, x Hz  | Shows Input Frequency                            |
| BAT VOLT= xx,xV     | Shows Battery Voltage                            |
| O/P LOAD%= xx%      | Shows Load % of max load                         |
| O/P W= xW           | Shows Output Watts                               |
| O/P VA= xVA         | Shows Output VA                                  |
| O/P CURR= xA        | Shows Output Current                             |
| BACKUP TIME= xx min | Shows Estimated Backup time in minutes           |
| BAT CHARG= xx%      | Shows approximate percentage of Battery capacity |
| TEMPERATURE= xxC    | Shows approximate ambient temperature            |
| BAT PACK NUM= x     | Shows External Battery Pack Number               |
| RATING = xxxxVA     | Shows UPS Rating                                 |
| CPU VERSION xx.x    | Shows CPU Version                                |

### **UPS** configurations

- 1. Various settings that have been chosen are shown in the UPS setting display.
- 2. To enter configuration mode, press the 🕲 button for one second. The first configuration parameter will be shown on the LCD display.
- 3. Press the button to scroll through the parameters.
- 4. Press the  $\bigcirc$  button to select the parameter.
- 5. Press the 🕀 button to scroll through the options for the selected parameter; Press the 🖵 button to select the option.
- 6. You may be prompted to save the selection, if so press the button to either confirm or save your selection. Other options are saved and started automatically. See the table below for further details.
- 7. If no buttons are pressed (or user inactivity) for ten seconds, the UPS shall exit the configuration mode and return to normal mode displaying Line mode.

#### Caution!

The factory default settings do not necessarily have to be changed, although you are free to tailor the UPS to your specific needs.

| Settings                                      | LCD display        | Explanation                                                        | Selection                                                                     | Factory<br>Default          |
|-----------------------------------------------|--------------------|--------------------------------------------------------------------|-------------------------------------------------------------------------------|-----------------------------|
| Output                                        | O/P V Setting      | Select Nominal Voltage                                             | 208/220/230/240V                                                              | 230V                        |
| Volt. Setting                                 | O/P v Setting      | Select Norminal Voltage                                            | 100/110/115/127V                                                              | 120V                        |
| Input/<br>Frequency                           | I/P F Setting      | Select input frequency range when UPS goes into free run mode      | ±2%<br>±5%<br>±7%                                                             | ±5%                         |
| Input/<br>Bypass Voltage                      | I/P Bypass Set     | Select Input Voltage range when bypass is available                | ±10%<br>+10/-15%<br>+15/-20%                                                  | +10/-15%                    |
| Free Run Mode                                 | Free Run Set       | Select if UPS can run in Free run mode (unsynchronized)            | ON/OFF                                                                        | ON                          |
| Bypass Enable/<br>Disable at free<br>run mode | Bypass<br>disable  | If Enable is chosen, the UPS can go to bypass when unsynchronized. | Disable/Enable                                                                | Disable                     |
| HE mode setting                               | HE Mode Set        | Select if UPS runs in high efficiency mode                         | ON/OFF                                                                        | OFF                         |
| Force<br>Manual Bypass                        | Manual<br>bypass   | Permanently force UPS to bypass. For service only.**               | ON/OFF                                                                        | OFF                         |
| Management of load groups                     | Outlet Setting     | You can put the two load groups on and off form front panel        | 1 ON & 2 ON<br>1 OFF & 2 ON<br>1 OFF & 2 OFF<br>1 ON & 2 OFF                  | Both load<br>segments<br>ON |
| Do Battery Test                               | Battery Test       | Detect battery is normal or not.                                   |                                                                               |                             |
| Silence Function                              | Silence Set        | Enable or disable silence function                                 | ON/OFF                                                                        | OFF                         |
| Number of external battery Packs              | Bat Cabinet<br>Set | This setting is needed For UPS to predict backup time              | 0 (only internal batteries) 1(one external cabinet) 2 (two external cabinets) | 0                           |
| Site wiring alarm                             | Sit Fault Set      | You can enable or disable the site wiring alarm                    | Enable /Disable                                                               | Disable                     |

| Select language         | Language           | Select load language                      | English, German, French,<br>Spanish, Italian. | English |
|-------------------------|--------------------|-------------------------------------------|-----------------------------------------------|---------|
| Set Generator<br>Mode   | Generator          | Set unit in generator mode. ***           | ON/OFF                                        | OFF     |
| Set RS232 communication | RS232 Con-<br>trol | Set RS232 communication enable or disable | Enable/Disable                                | Enable  |

#### Manual test of the UPS

Manual UPS or Manual Battery tests can be conducted from the UPS configuration as well and are functional even when the UPS is not charging the battery.

Manual Battery test: Scroll the parameters until Manual Bat test displays on the LCD.

Press the Dutton twice.

- \*\*) Note: In order for the UPS and power management software to operate normally, Manual Bypass should always be set to OFF as the load will not be protected by the unit when Manual Bypass is ON. This is aimed for operating an external maintenance bypass switch.
- \*\*\*) Note: You should turn UPS off and keep the AC power before you use "Generator" function. (even you want to select "\Generator\OFF" to back to normal mode).

Interpreting UPS Messages

Troubleshooting procedures described here give simple instructions in determining UPS malfunctions. Start the troubleshooting procedure if you witness any alarm indication on the control panel.

#### **Alarm Indicators**

- The UPS gives the following audible alarms:
- If UPS is on battery and the ON BATTERY LED is on, UPS will beep every 5 seconds.
- If the battery capacity is low and the ON BATTERY LED is flashing, the UPS will beep twice every 5 seconds.
- If UPS is on bypass and the BYPASSED LED is on, UPS will no beep.
- If UPS has an internal fault and the ALARM LED is on, the UPS will give a constant audible alarm displaying the cause on the LCD display.

#### Silencing an Alarm

By pressing any of the three buttons on the front panel, the alarm can be turned off, except when the battery is low, which will cause the alarm to resound.

On the LCD display, you can also choose silent alarm mode which will not warn you of any malfunction audibly.

# **Troubleshooting**

| Displayed on LCD    | Audible Alarm           | Alarm Description                                                                                                    | What You Should Do                                                                                                    |
|---------------------|-------------------------|----------------------------------------------------------------------------------------------------|----------------------------------------------------------------------------------------------------|
| Output Overload     | Two Beeps<br>per second | The UPS is overloaded (in Line Mode). Your equipment needs more power than the UPS can provide. The UPS operates in bypass. | Shut off the least important equipment connected to the UPS. If this solves the overload problem, the UPS will switch from bypass back to normal operation.                                                            |
| Battery Test        | No Beeps                | The UPS is doing a battery test.                                                                                            | No action needed. The UPS will return to normal operation when it successfully completes the battery test.                                                                                                    |
| Over-Charge         | Constant beep           | Batteries are overcharged.                                                                                                  | Turn off protected loads. Turn off UPS and call your local dealer                                                                                                    |
| Low Battery         | 2 beeps every 5 seconds | The unit is operating on Battery Power and will shut down soon due to very low battery voltage                              | The unit will restart Automatically when acceptable power returns.                                                                                                    |
| On-Battery          | Once every 5 seconds    | The unit is operating on Battery Power.                                                                                     | Save your data and perform a controlled shutdown.                                                                                                    |
| Charger Failure     | Constant beep           | Charger has failed.                                                                                                    | Phone the local dealer                                                                                                    |
| Over-Temperature    | Constant beep           | High ambient Temperature.                                                                                                   | Make sure the unit's fans and vent holes are not blocked, and make sure the ambient surrounding temperature is not above 40 degree C. If these conditions did not solve the problem, call your service representative. |
| Output Short        | Constant beep           | Output short circuit                                                                                                    | Call the Local dealer                                                                                                    |
| High output Voltage | Constant beep           | High output voltage                                                                                                    | Call the Local dealer                                                                                                    |
| Low Output Voltage  | Constant beep           | Low output voltage                                                                                                    | Call the Local dealer                                                                                                    |
| Bus Fault           | 2 Beeps per second      | High internal DC bus Voltage.                                                                                               | Turn off protected loads. Turn off UPS and call your local dealer                                                                                                    |
| Site wiring Fault   | 1 Beep per<br>second    | Voltage detected Between Neutral and Ground                                                                                 | UPS mains connector polarity Wrong. Rotate the connector (Schuko). UPS installed to mains supply without ground. See page 15 on how to disable the Site wiring alarm                                                   |
| Line abnormal       | 1 Beep per<br>second    | Wrong AC Line backed up during auto restart                                                                                 |                                                                                                    |

### Maintenance

With a minimal amount of maintenance, you can expect the UPS to application, otherwise consider changing the batteries. have a long life free of trouble. The most critical issues for the reliability of the UPS are environmental issues. Ensure that the temperature and humidity are always according to specifications and keep the area around the unit clean and dust free.

At a temperature of 25°C, the typical battery lifetime is 4 years.

### Replacing Batteries

The batteries may be replaced without having to turn the UPS off or disconnecting the load due to the hot swappable battery feature.

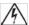

### WARNING!

Batteries may cause electrical shock or burn from high short circuit currents. Please observe the following precautions: 1. Remove jewelry and metal objects such as watches and rings. 2. Use tools that have insulated handles. 3. Keep tools and other metal objects from contacting and away from the batteries.

ELECTRIC ENERGY HAZARD. Do not attempt to rewire, alter, or change any battery wiring or connectors. Attempting to make such alterations can cause injury.

Replace the batteries with the same number and type as originally installed batteries.

DO NOT DISCONNECT the batteries while UPS is in Battery mode.

#### Replacing batteries (700 - 3000 VA)

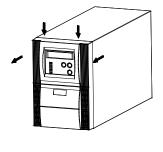

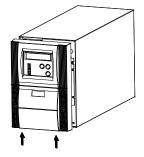

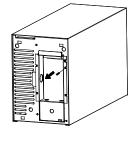

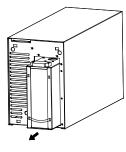

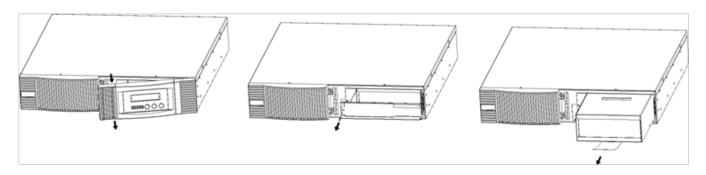

The following is a step-by-step tutorial for replacing the batteries:

- 1. The front panel of the UPS can be removed by pushing where the arrows indicate in the pictures above. Next, unscrew the screws and remove the metal battery cover.
- 2. Remove the battery cartridge from the UPS. The voltage in all models will be less than 48Vdc once the battery is disconnected from the UPS.
- 3. Replace the batteries.
- 4. Push the cartridge with the new batteries back into the UPS.
- 5. Reinstall the metal plate and the front panel.

# **Technical Specifications**

|                 | MODEL NUMBER              | T90-700                                                                             | T90-1000                                                              | T90-1500*             | T90-2000            | T90-3000                        | T90i-1500        |
|-----------------|---------------------------|-------------------------------------------------------------------------------------|-----------------------------------------------------------------------|-----------------------|---------------------|---------------------------------|------------------|
| INPUT           | Capacity                  | 700VA (490W)                                                                        | 1000VA (700W)                                                         | 1500VA (1050W)        | 2000VA (1400W)      | 3000VA (2100W)                  | 1500VA (1050W)   |
|                 | Voltage range             |                                                                                     |                                                                       | 60-144VAC**           |                     |                                 | 120-276VAC**     |
|                 | Frequency                 |                                                                                     |                                                                       | 50/60Hz a             | uto sensing         |                                 |                  |
| OUTPUT          | Voltage                   |                                                                                     | 120VAC nominal (100/110/115/127VAC selectable) 208/220/<br>230/240VAC |                       |                     |                                 |                  |
|                 | Waveform                  |                                                                                     |                                                                       | Sine wave, zer        | o transfer time     |                                 |                  |
|                 | Frequency                 |                                                                                     |                                                                       | 50/60Hz auto          | sensing ≤ 1%        |                                 |                  |
|                 | Load segments             |                                                                                     |                                                                       | Two controlle         | d via software      |                                 |                  |
|                 | Load power factor         |                                                                                     |                                                                       | 0                     | .7                  |                                 |                  |
|                 | Efficiency                |                                                                                     | Hi                                                                    | gh efficiency > 95%   | , normal mode > 8   | 5%                              |                  |
|                 | Overload capacity         |                                                                                     |                                                                       | 125% for 1 min,       | 150% for 10 sec     |                                 |                  |
| BATTERY         | Battery type              | (2) 12V7.2AH                                                                        | (3) 12V7.2AH                                                          | (3) 12V9AH            | (6) 12V7.2AH        | (6) 12V9AH                      | (3) 12V9AH       |
|                 | Recharge                  |                                                                                     |                                                                       | 3 hours to 9          | 00% capacity        |                                 |                  |
| PHYSICAL        | UPS dimensions            | 6.0 x 16.5 x 9.5 in 8.9 x 16.5 x 14.2 in                                            |                                                                       |                       | 5 x 14.2 in         | 6.0 x 16.5 x 9.5 in             |                  |
|                 | (W x D x H)               |                                                                                     | T                                                                     | I                     |                     |                                 |                  |
|                 | UPS weight                | 31 lbs                                                                              | 38 lbs                                                                | 39 lbs                | 73 lbs              | 78 lbs                          | 39 lbs           |
|                 | Line cord                 |                                                                                     | 5-15P*                                                                |                       | 5-20P               | L5-30P                          | IEC C14 inlet    |
|                 | Receptacles               |                                                                                     | (6) NEMA 5-15R*                                                       |                       | (12) NEMA 5–20R     | (10) NEMA 5–15R<br>+ (1) L5–30R | (4) IEC C13      |
|                 | LCD display               | Input/output                                                                        | voltage, input/out                                                    | put frequency, onli   | ne mode, backup n   | node, battery capa              | city, load level |
| OPTIONAL        | Model number              | N/A                                                                                 | T90-BP/                                                               | T90-BP1               | T90-                | -BP2                            | T90-BP/T90-BP1   |
| BATTERY PACKS   | BP dimensions (W x D x H) | N/A                                                                                 |                                                                       | BP – 6.0 x 16.5 x     | 9.5 in; BP1/BP2 – 8 | .9 x 16.7 x 14.2 in             |                  |
|                 | BP weight                 | N/A                                                                                 |                                                                       | BP =                  | 46 lbs; BP1/BP2 = 8 | 38 lbs                          |                  |
|                 | Battery type              | N/A                                                                                 | BP - 2                                                                | x (3) 12V7.2AH; BP    | 1 – 4 x (3) 12V7.2A | H; BP2 – 2 x (6) 12             | V7.2AH           |
| ENVIRONMENT     | Temperature               |                                                                                     |                                                                       | 32-104°F              | (0-40°C)            |                                 |                  |
|                 | Audible noise             | < 40 dBA                                                                            |                                                                       |                       |                     |                                 |                  |
|                 | Altitude                  | 11,500 ft above sea level                                                           |                                                                       |                       |                     |                                 |                  |
| APPROVALS       |                           | UL, cUL, FCC, CE                                                                    |                                                                       |                       |                     |                                 |                  |
| WARRANTY        |                           | 3 years electronics and battery (2 years outside of USA)                            |                                                                       |                       |                     |                                 |                  |
| COMMUNICATION   | NS INTERFACE              | RS-232, USB, EPO, intelligent slot for optional cards (Web/SNMP, Relay/dry contact) |                                                                       |                       |                     |                                 |                  |
| INCLUDED IN BOX | (                         | User manual, monitoring software, CD, USB cable                                     |                                                                       |                       |                     |                                 |                  |
| AVAILABLE OPTIO | NS                        |                                                                                     | Extended warranty                                                     | , bypass distribution | on (XBDM), power o  | distribution (XPDU)             |                  |

<sup>\*</sup>T90-15HW 1500VA model available with input and output terminal blocks

<sup>\*\*</sup>Depending on load level

### **Terminal Block**

Please refer to the terminal block connection diagram to connect and use No. 10 AWG, 90°C copper wire and 20 lb-in torque force when connecting. (For 3000VA)

Please refer to the terminal block connection diagram to connect and use No. 12 AWG, 90°C copper wire and 8 lb-in torque force when connecting. (For 2000VA)

Please refer to the terminal block connection diagram to connect and use No. 14 AWG, 90°C copper wire and 8 lb-in torque force when connecting. (For 1500VA)

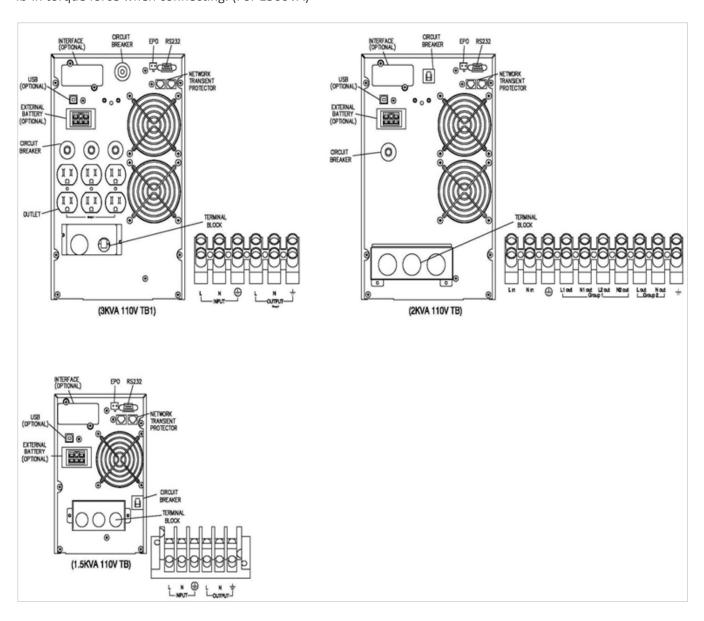

# **Obtaining Service**

If the UPS requires Service:

- 1. Use the TROUBLESHOOTING section in this manual to eliminate obvious causes.
- 2. Verify there are no circuit breakers tripped.
- 3. Callyourdealerforassistance. If you cannot reach your dealer, or if they cannot resolve the problem, call X treme Power Conversion Corp Technical Support at 800.582.4524. Technical support inquiries can also be made at <a href="mailto:support@xpcc.com">support@xpcc.com</a>. Please have the following information available BEFORE calling the Technical Support Department:
  - Your name and address.
  - The serial number of the unit.
  - Where and when the unit was purchased.
  - All of the model information about your UPS.
  - Any information on the failure, including LED's that may or may not be illuminated.
  - A description of the protected equipment, including model numbers if possible.
  - A technician will ask you for the above information and, if possible, help solve your problem over the
    phone. In the event that the unit requires factory service, the technician will issue you a Return Material Authorization number (RMA).

If you are returning the UPS to Xtreme Power for service, please follow these procedures:

- 1. Pack the UPS in its original packaging. If the original packaging is no longer available, as the Technical Support Technician about obtaining a replacement set of packaging material. It is important to pack the UPS properly in order to avoid damage in transit. Never use Styrofoam beads for a packing material.
- 2. Include a letter with your name, address, daytime phone number, RMA number, a copy of your original sales receipt, and a brief description of the problem.
- 3. Mark the RMA number on the outside of all packages. Xtreme Power cannot accept any package without the RMA number marked on the outside of the boxes.
- 4. Return the UPS by insured, prepaid carrier to the address provided by the Technician.
- 5. Refer to the Warranty statements in this manual for additional details on what is covered.

# **Xtreme Power Conversion Limited Warranty**

Xtreme Power Conversion (XPC) Corporation warrants Xtreme Power Conversion equipment, when properly applied and operated within specified conditions, against faulty materials or workmanship for a period of **three years for T90-Series products** from the date of purchase. XPC Corporation warrants **internal batteries for a period of three years** from the date of purchase. For equipment sites within the United States and Canada, this warranty covers repair or replacement, at the sole discretion of XPC Corporation. The customer is responsible for the costs of shipping the defective product to XPC Corporation. XPC Corporation will pay for ground shipment of the repaired or replacement product. This warranty applies only to the original purchaser.

If equipment provided by XPC Corporation is found to be **Dead-on-Arrival (DOA)**, XPC Corporation will be responsible for the costs of shipping product to and returning equipment from the customer in a timely manner as agreed to with the customer, once the customer has requested and received a **Return Material Authorization (RMA)** number. DOA equipment is defined as equipment that does not properly function according to user documentation when initially received and connected in conjunction with proper procedures as shown in the user documentation or via support provided by XPC Corporation personnel or authorized agents.

This warranty shall be void if (a) the equipment is repaired or modified by anyone other than XPC Corporation or a XPC Corporation approved third party; (b) the equipment is damaged by the customer, is improperly used or stored, is subjected to an adverse operating environment, or is operated outside the limits of its electrical specifications; or (c) the equipment has been used or stored in a manner contrary to the equipment's operating manual, intended use or other written instructions. Any technical advice furnished by XPC Corporation or a XPC Corporation authorized representative before or after delivery with regard to the use or application of Xtreme Power Conversion equipment is furnished on the basis that it represents XPC Corporations best judgment under the situation and circumstances, but it is used at the recipient's sole risk.

EXCEPT AS STATED ABOVE, XPC Corporation DISCLAIMS ALL WARRANTIES, EXPRESSED OR IMPLIED, INCLUDING WARRANTIES OF MERCHANTABILITY AND FITNESS FOR A PARTICULAR PURPOSE.

EXCEPT AS STATED ABOVE, IN NO EVENT WILL XPC Corporation BE LIABLE FOR DIRECT, INDIRECT, SPECIAL, INCIDENTAL, OR CONSEQUENTIAL DAMAGES ARISING OUT OF THE USE OF Xtreme Power Conversion EQUIPMENT, including but not limited to, any costs, lost profits or revenue, loss of equipment, loss of use of equipment, loss of software, loss of data, cost of substitutes, or claims by third parties. Purchaser's sole and exclusive remedy for breach of any warranty, expressed or implied, concerning Xtreme Power Conversion equipment, and the only obligation of XPC Corporation under this warranty, shall be the repair or replacement of defective equipment, components, or parts; or, at XPC Corporations sole discretion, refund of the purchase price or substitution of an equivalent replacement product.

# **Xtreme Power Conversion Load Protection Policy**

THIS POLICY IS NOT A WARRANTY. REFER TO **THE XPC CORPORATION, INC. LIMITED WARRANTY** FOR INFORMATION CONCERNING THE WARRANTY FOR YOUR XPC PRODUCT. THE LIMITATIONS AND CONDITIONS CONTAINED IN THIS POLICY DO NOT AFFECT **THE TERMS OF THE XPC LIMITED WARRANTY.** 

#### **Definitions:**

- 1. "Product" means a Standard 120, 208, or 240 Volt power protection device that is used in the United States and Canada. This policy does not include custom manufactured products.
- 2. "Power Disturbance" means an AC power line transient (telephone line or Local Area Network, if applicable), spike or surge.
- 3. "Connected Equipment" properly connected electronic equipment
- 4. "Fair Market Value" of damaged Connected Equipment as determined by XPC shall be the lower of (a) the average price the same or similar items are being sold for on eBay, (b) the price list of Orion Blue Book (or if such price list is no longer published, a published or announced price list reasonably selected by XPC), (c) the lowest price the same or similar items can be purchased for in the United States or (d) the total amount of all payment(s) you have or are entitled to receive from insurance, other warranties, extended warranties, a legal liability claim or from other sources or persons for the damaged Connected Equipment.
- 5. "Purchaser" means the person or entity that originally purchased the Product from an authorized reseller or distributor of XPC Products.

The Purchaser of this Product is protected, for the term of the XPC Limited Warranty, against certain losses caused by a Power Disturbance for properly connected electronic equipment (referred to as the "Connected Equipment") subject to certain terms and conditions provided below.

This policy applies only to the original purchaser of the Product. If the Product is transferred or sold to another person or entity, this policy is void.

### **Load Protection Policy Dollar and Period Limits**

For purchasers that meet the qualifications and conditions set forth in this policy, XPC will provide reimbursement (cost of repair or fair market value as determined by XPC) during the period limits and up to the dollar limits stated as follows:

| PRODUCT                | DOLLAR LIMIT | PERIOD OF COVERAGE           |
|------------------------|--------------|------------------------------|
| XVT                    | 25,000       | Term of XPC Limited Warranty |
| XST                    | 25,000       | Term of XPC Limited Warranty |
| S70                    | 25,000       | Term of XPC Limited Warranty |
| XPRT 6kVA & 10kVA      | 50,000       | Term of XPC Limited Warranty |
| NXRT                   | 50,000       | Term of XPC Limited Warranty |
| P90, P90L, P90g, P90Lg | 50,000       | Term of XPC Limited Warranty |
| Т90                    | 50,000       | Term of XPC Limited Warranty |
| TX90, TX90i            | 50,000       | Term of XPC Limited Warranty |

This Load Protection Policy is not deemed "first dollar" coverage. XPC's obligation is reduced by any amounts that the Purchaser is entitled to recover, from other sources regarding the Connected Equipment, including, but not limited to, insurance, other warranty, extended warranty, or legal liability, regardless of whether or not the Purchaser makes a claim for recovery.

#### **Eligibility for Coverage Under the Load Protection Policy**

1. The Product must be registered on the XPC website, www.xpcc.com, within 10 days of purchase. All required information must be provided, and Purchaser should retain a copy for Purchaser's records. When registering on the website, Purchaser must list all connected equipment that is directly connected to the

- product. Only those devices registered in that manner will be covered.
- 2. All Connected Equipment must be UL or CSA approved.
- 3. The Product must be plugged into a properly wired and grounded outlet. Use of input surge devices, extension cords, adapters, ground wires, or electrical connections not manufactured by XPC voids the XPC Load Protection Policy. No other surge protection device may be connected to the output sockets of the Product. The installation must comply with all applicable electrical and safety codes set forth pursuant to the NEC.
- 4. The Product must have undeniable physical evidence of a Power Disturbance that directly and proximately caused the damage;
- 5. The Connected Equipment must have been damaged by a Power Disturbance on a properly installed, grounded, and National Electric Code, ("NEC"), code-compliant 120, 208, 240 Volt AC power line in the United States or Canada, by a Power Disturbance on standard telephone land line or PBX telephone equipment line that is properly installed and connected to an RJ11 port on the Product; or by a Power Disturbance on a standard Local Area Network connection that is properly installed and connected to an RJ45 port on the Product and (d) is directly plugged into, and properly connected to, the Product in its original condition which was properly operated when a Power Disturbance passed through the Product and (i) exhausts the protection capacity of the Product or (ii) damages the Product.
- 6. The Load Protection Policy does not apply if the Product has been operated in a failure mode or not in compliance with XPC operating instructions in the Product user's manual, or if the Connected Equipment has not been operated in compliance with the instructions and manuals of its manufacturer/vendor.
- 7. This policy is null and void if, XPC determines, in its sole discretion, that the Product has been tampered with or altered in any way.

### What is Not Covered Under the Load Protection Policy:

The following damage is not covered by this Policy:

- 1. Restoration of lost data and reinstallation of software.
- 2. Damage from a cause other than AC power-line transients, except for damage due to telephone line, Local Area Network, or CATV transients, which is covered only if the Product offers such protection.
- 3. DAMAGE CAUSED BY FAILURE TO PROVIDE A SUITABLE INSTALLATION ENVIRONMENT FOR THE PRODUCT (INCLUDING, BUT NOT LIMITED TO, LACK OF A PROPER SAFETY GROUND).
- 4. Damage caused by the use of the Product for purposes other than those for which it was designed.
- 5. Damage caused by accidents, or natural disasters, including but not limited to, fire, flood, and wind.
- 6. Damage caused by abuse, misuse, alteration, modification, or negligence.
- 7. Any labor costs or travel, room and board expenses associated with the repair and/or restoration of lost or damaged hardware, software or data.

EXCEPT AS EXPRESSLY PROVIDED IN THIS POLICY, XPC SHALL NOT BE LIABLE FOR ANY DAMAGES WHATSOEVER, INCLUDING, BUT NOT LIMITED TO, DIRECT, INDIRECT, SPECIAL, INCIDENTAL, CONSEQUENTIAL, OR MULTIPLE DAMAGES ARISING OUT OF THE USE OF THE PRODUCT OR DAMAGE TO THE CONNECTED EQUIPMENT, REGARDLESS OF THE LEGAL THEORY ON WHICH SUCH CLAIM IS BASED, EVEN IF ADVISED OF THE POSSIBILITY OF SUCH DAMAGE. SUCH DAMAGES INCLUDE, BUT ARE NOT LIMITED TO, LOSS OF PROFITS, LOSS OF SAVINGS OR REVENUE, LOSS OF USE OF THE PRODUCT OR THE CONNECTED EQUIPMENT OR ANY ASSOCIATED EQUIPMENT, LOSS OF SOFTWARE, COST OF CAPITAL, COST OF ANY SUBSTITUTE EQUIPMENT, FACILITIES OR SERVICES, DOWNTIME, THE CLAIMS OF THIRD PARTIES, INCLUDING CUSTOMERS, AND INJURY TO PROPERTY.

#### **Submitting a Load Protection Policy Claim:**

- 1. Any claim under the Load Protection Policy must be made within 10 days of the date of alleged damage to the Connected Equipment.
- Call the XPC technical support department at 1-800- 582-4524 and obtain a Load Protection Policy Returned Material Authorization (RMA) number. Have information on all applicable insurance or other resources of recovery/payment that is available to the Purchaser and the name of the power utility supplier for the location of the Connected Equipment. XPC will forward to the Purchaser a Load Protection Policy claims form, which

must be completed and filed with XPC within 30 days.

- Mark the Load Protection Policy RMA number on the Product the Purchaser is returning.
- Pack the Product in its original packaging or similar packing materials if the original packaging has been discarded. Enclose the completed Load Protection Policy claim form and a copy of the Purchaser's original sales receipt for the Product in the box.
- Mark the RMA number clearly on the outside of the box.
- Ship the Product (one-way shipping charges paid by the Purchaser) to:

XPC Corporation 230 Yuma Street Denver, CO 80223 Attn: LPP RMA#

- 3. XPC will evaluate the Product to determine its level of functionality, and will examine the Product for evidence of damage from a Power Disturbance.
  - If XPCs' evaluation provides no evidence of damage from a Power Disturbance, XPC will send to the Purchaser (i) a report summarizing the tests performed and (ii) a rejection of claim notice.
  - If the Product shows evidence of damage from a Power Disturbance, XPC will request that all Connected Equipment for which a Load Protection Policy claim has been submitted, be sent for evaluation to either XPC or an authorized service center. If it is determined that the Connected Equipment has been damaged by a Power Disturbance, XPC will, in its sole discretion, issue payment to the Purchaser for either the cost of repair of the Connected Equipment or the Fair Market Value of the damaged Connected Equipment, up to the dollar limits stated above. XPC reserves the right to require the Purchaser to transfer title and deliver the Connected Equipment to XPC if it chooses to reimburse the Purchaser for the fair market value of the Connected Equipment. XPCs' maximum liability shall be reduced to reflect all such other payments or sources of recovery, whether applied for or not.
- 4. If XPC issues payment to the Purchaser to have the Connected Equipment repaired, the repair must be performed at a service center that is authorized by the manufacturer of the Connected Equipment. XPC reserves the right to contact the authorized service center directly to discuss repair costs and damage to the Connected Equipment to determine if it was caused by a Power Disturbance and the right to request that the service center forward the Connected Equipment or components of the Connected Equipment to XPC for inspection
- 5. Unless modified in writing signed by an officer of XPC and the Purchaser, the terms of this policy are the complete and exclusive agreement between the parties, superseding all prior agreements, oral or written, and all other communications between the parties relating to the subject matter of this agreement. No employee of XPC or any other party is authorized to make any representations beyond those made in this agreement concerning the Load Protection Policy.

XPC Corporation 230 Yuma Street Denver, CO 80223 1.800.582.4524